## General Notes - Edit/Delete

Here you can Edit/Delete notes you have created for the Customer/Job. Once you have selected and Opened the Job/Customer Double click on the Edit /Delete Button , Once the report generates you can Add/Edit and Delete from this section.

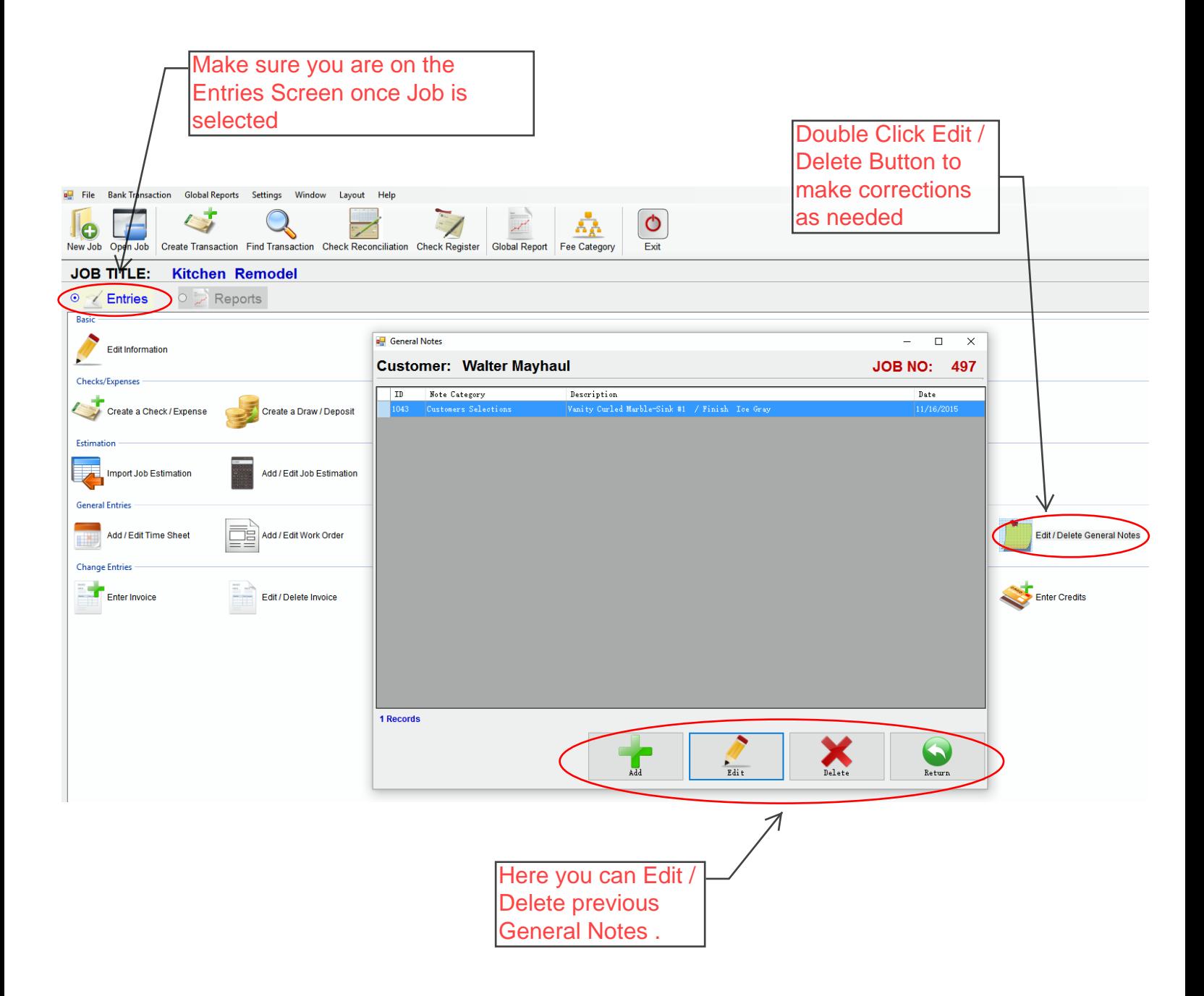